## 1) If needed, switch to English language in the top right corner

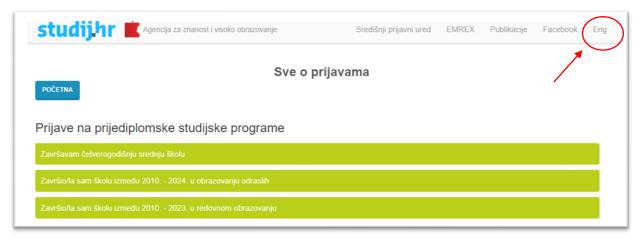

## 2) Click on "candidates who have completed their high school education abroad

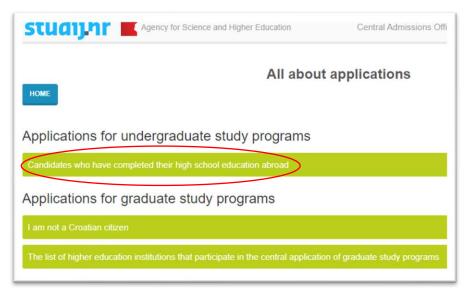

## 3) Click on application – instructions for filling in the application form

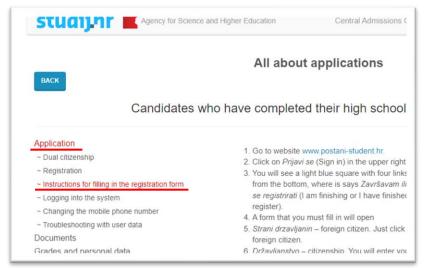